# **Triggers/Timers**

 $\bullet$ 

Trigger:

### Main window:

SYS

**CNC** Settings

Axes/Motors

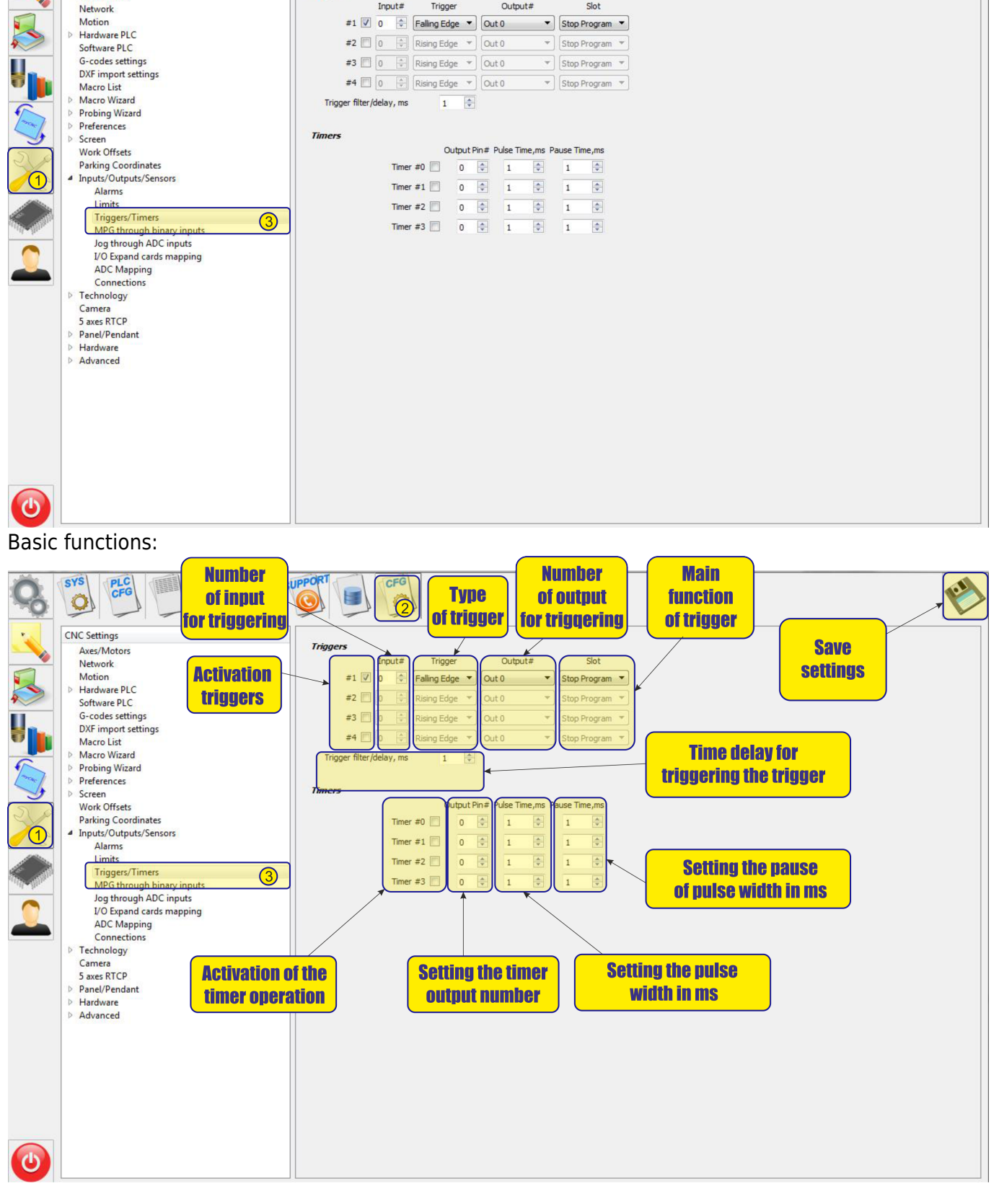

 $rac{c_F G}{2}$ 

## **Triggers**

To activate the trigger , it is necessary to check the box next to number of trigger:

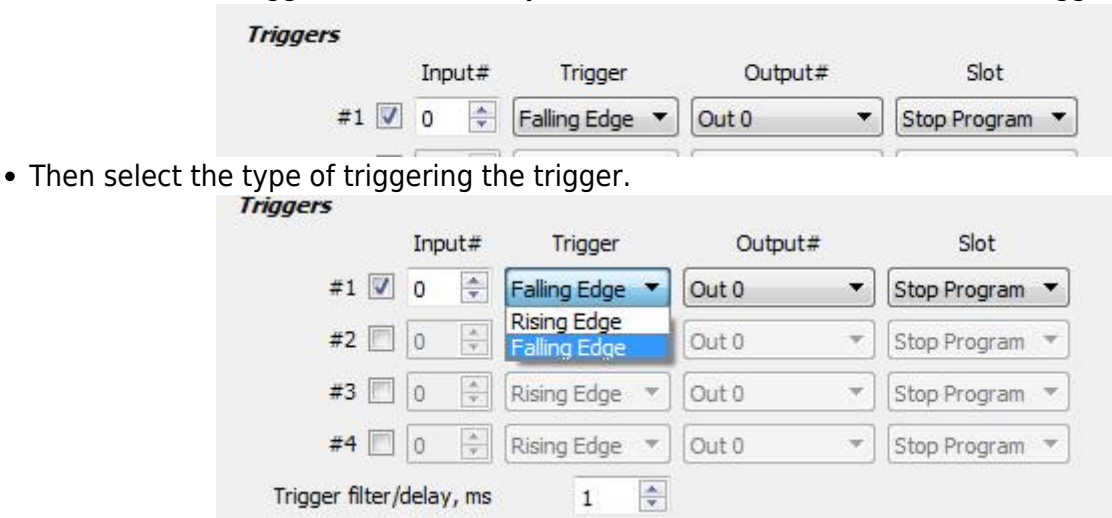

*Faling Edge* - Trigger triggering on the falling edge of the impulse, i.e. when passing from the upper state ("1") to the lower state ("0").

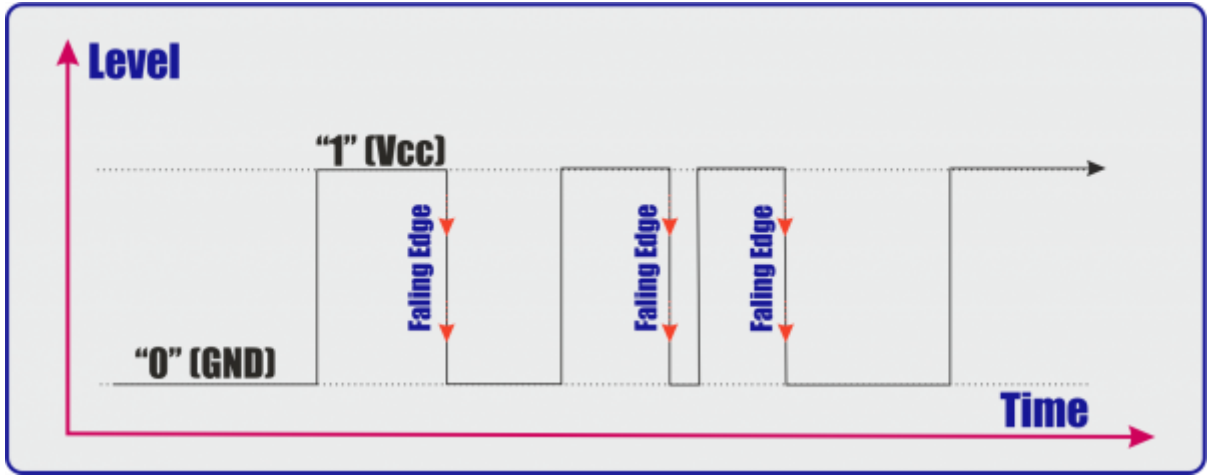

*Rising Edge* - Trigger triggering on the rising edge of the impulse, i.e. when passing from the lower state ("0") to the upper state ("1").

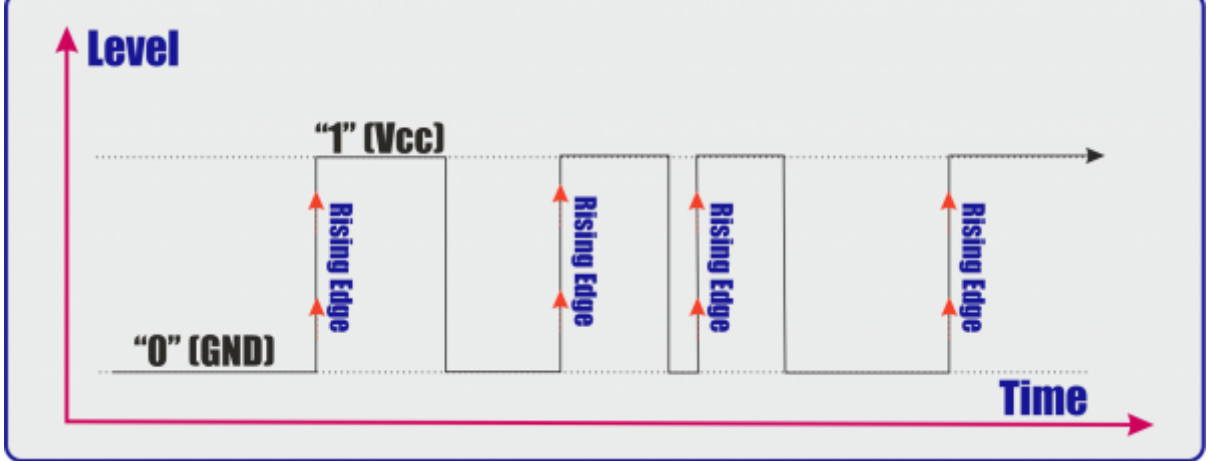

After tripping, you can select the controller's output

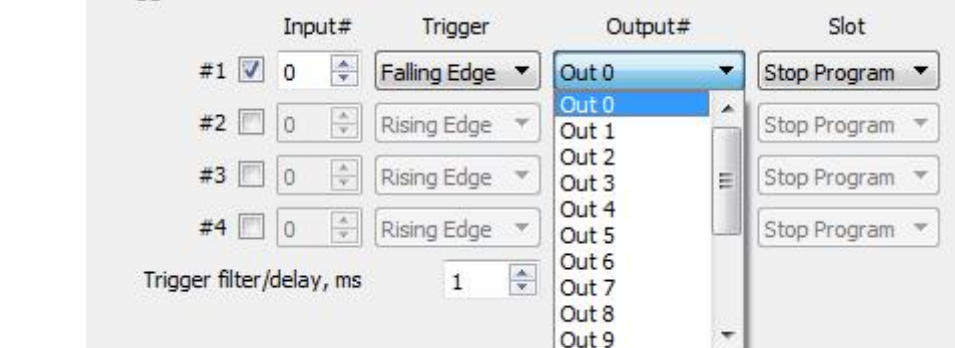

You can also choose to start the necessary procedure for triggering the trigger

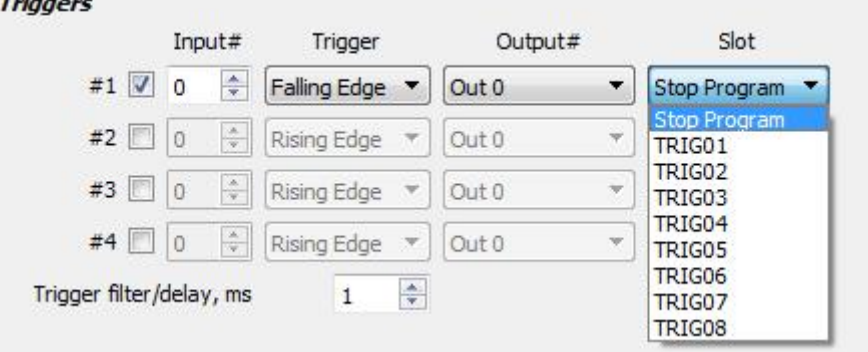

### **Timers**

To activate the timer , it is necessary to check the box next to number of timer:

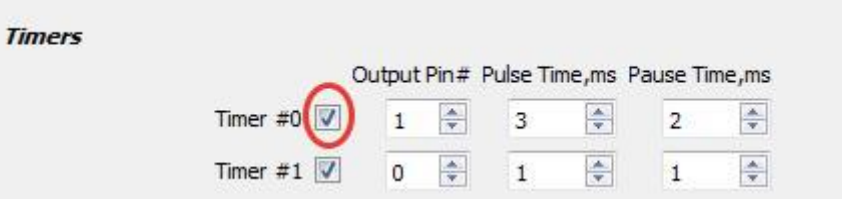

After activating the timer, it is necessary to select the operating output of the controller

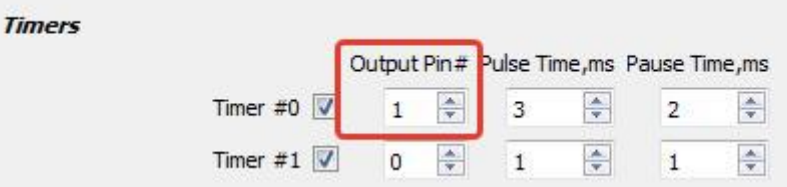

You must select the duration of the output pulse and the length of the pause. Values are set in ms:

### Timer 0 schedule

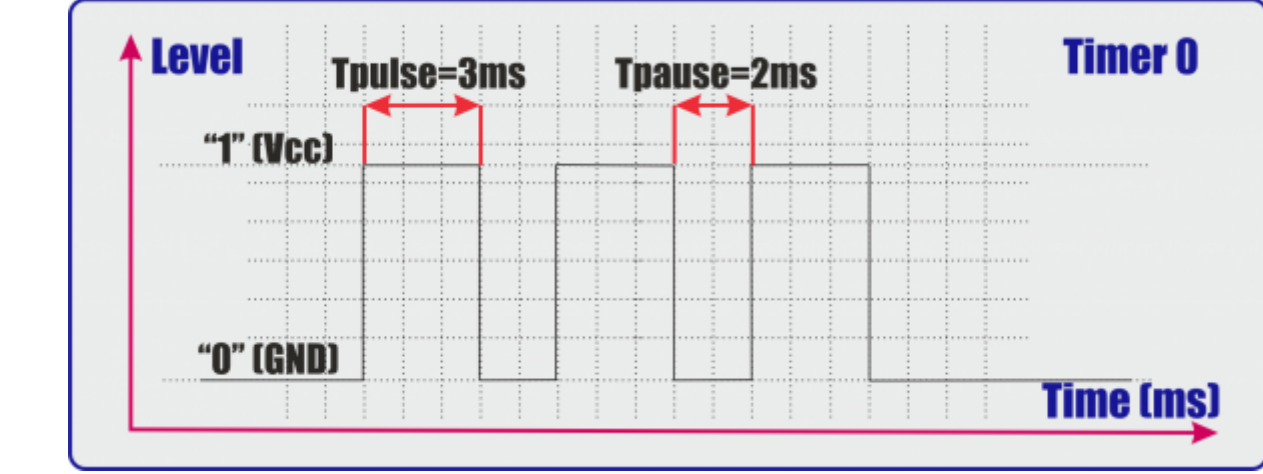

Timer 1 schedule

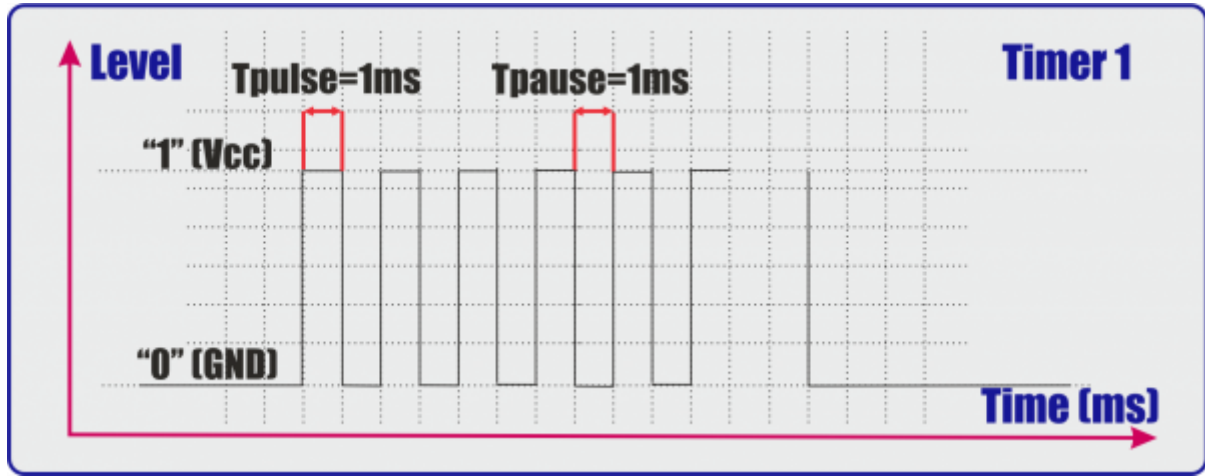

#### From: <http://docs.pv-automation.com/>- **myCNC Online Documentation**

Permanent link: **[http://docs.pv-automation.com/mycnc/triggers\\_and\\_timers](http://docs.pv-automation.com/mycnc/triggers_and_timers)**

Last update: **2018/08/17 09:58**

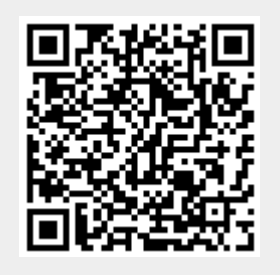